# **View and Acknowledge T-Log from To Do Tab**

Users assigned with the *T-Log View* role can view and acknowledge T-Log from the **To Do** Tab on Dashboard

**herap**c<sub>Global</sub>

Person-Centered. Data-Driven.

### 1. Click on the **To Do** Tab from **Dashboard**

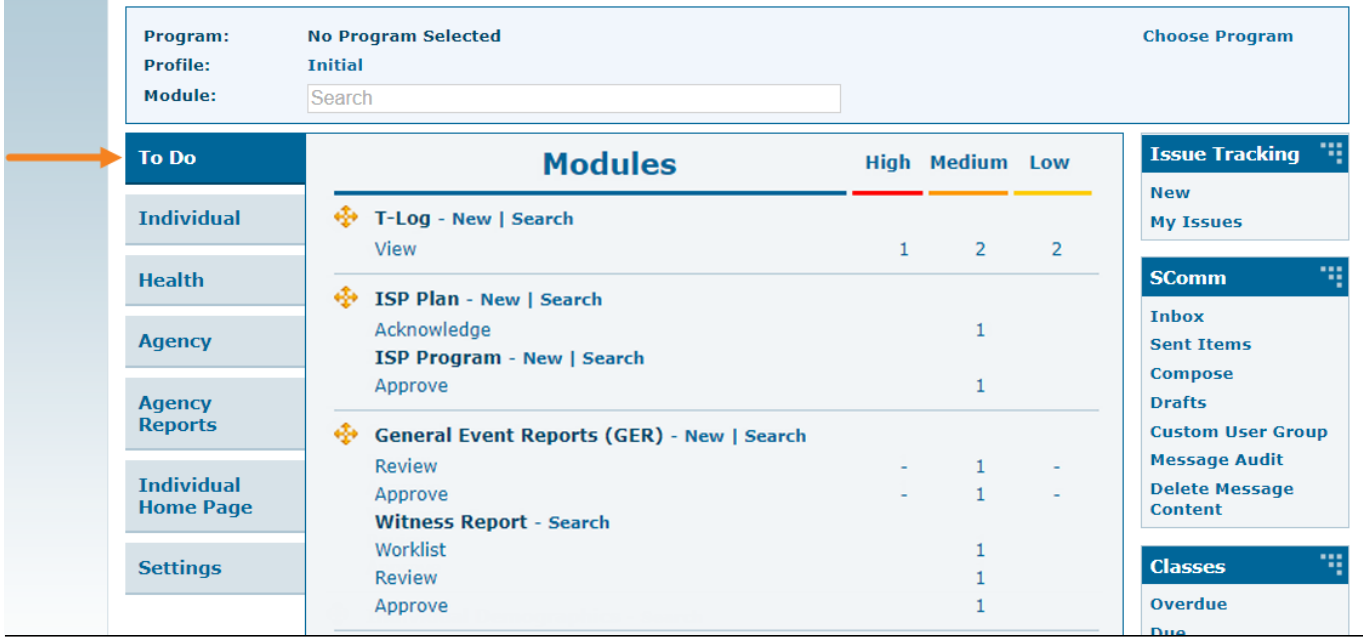

2. Click on the **View** link below **T-Log** section on the **To Do** Tab.

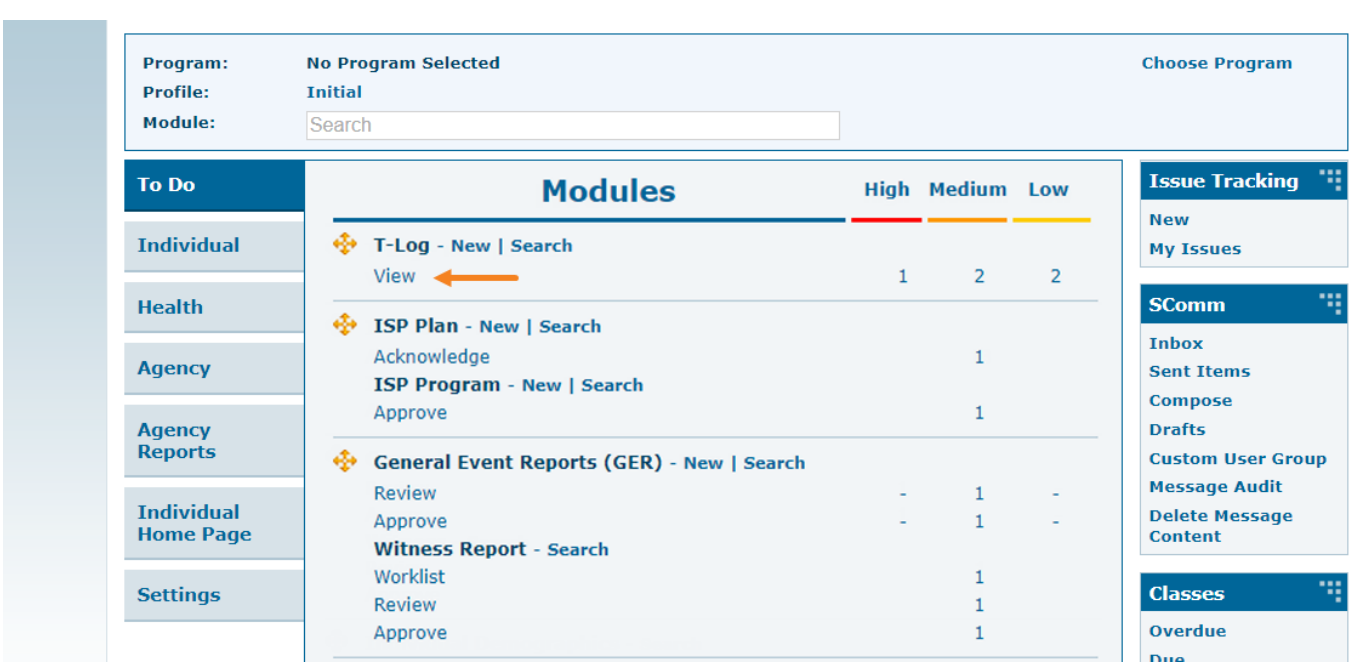

**Therap**<sub>Global</sub>

-<br>Person-Centered. Data-Driven.

The **T-Log Search** page will open and display the list of T-Logs.

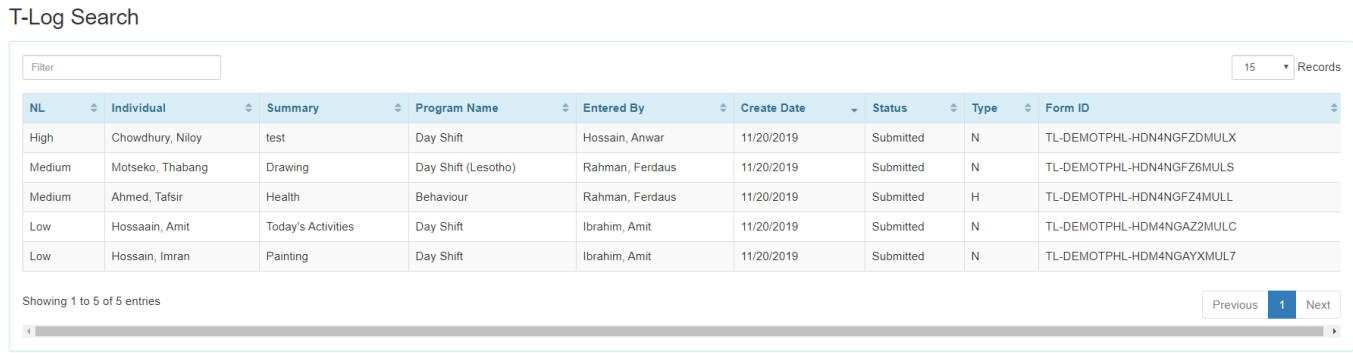

3. Click on the name of the **Individual** for viewing the preferred T-Log from the list.

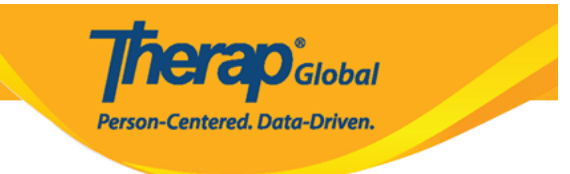

#### T-Log Search

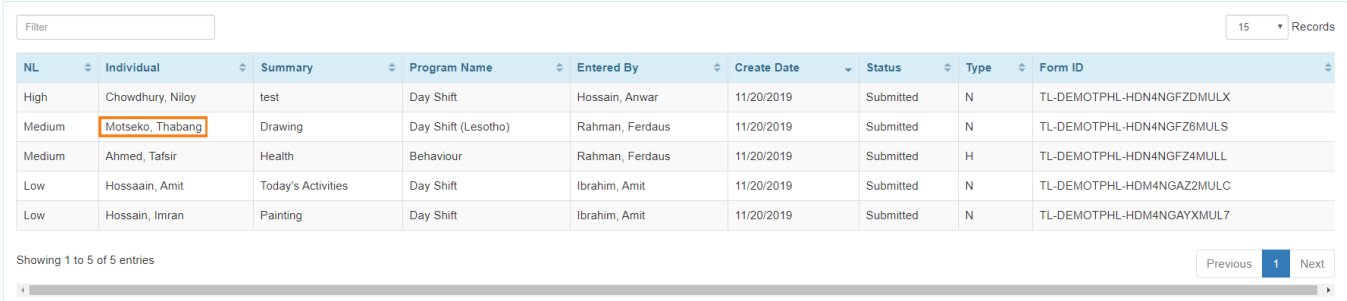

The T-Log for the respective Individual will be displayed.

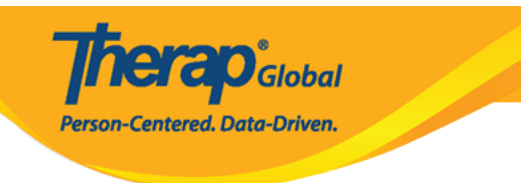

# T-Log submitted  $\theta$

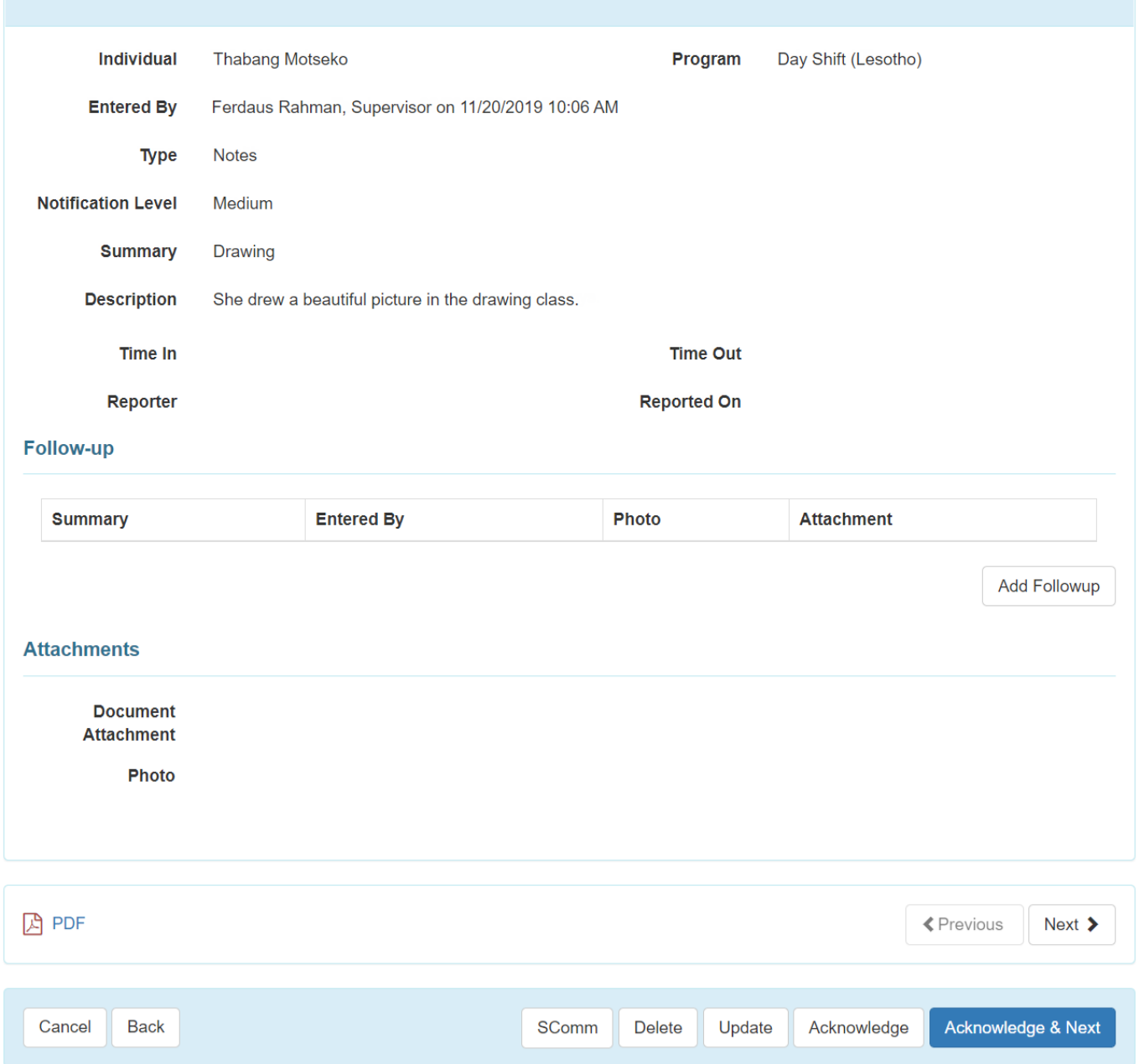

4. Click on the **Acknowledge** button at the bottom of the page to acknowledge the T-Log. This will mark the T-Log as read. You may click on the **Acknowledge & Next** button, to

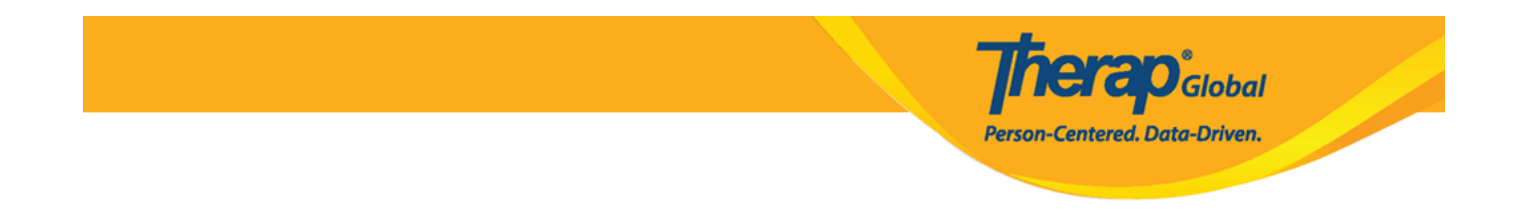

acknowledge the current T-log and go to the next T-log for viewing/acknowledging.

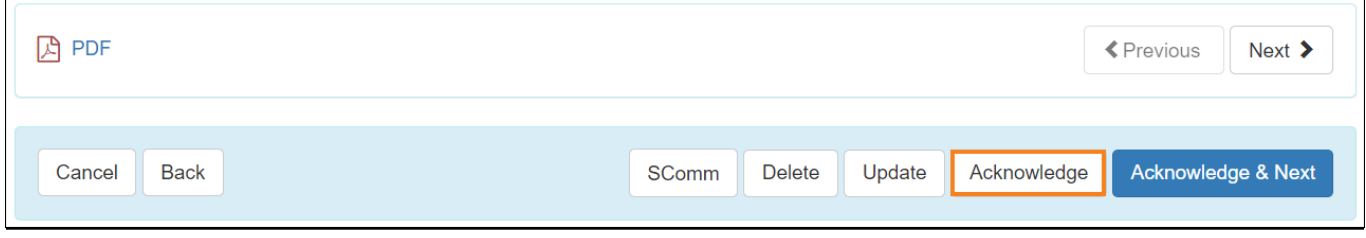

## **Note:**

Clicking on the **Acknowledge** button will display the list of T-Logs of the **T-Log Search** page again. From there, users will be able to view and acknowledge additional T-Logs if needed.

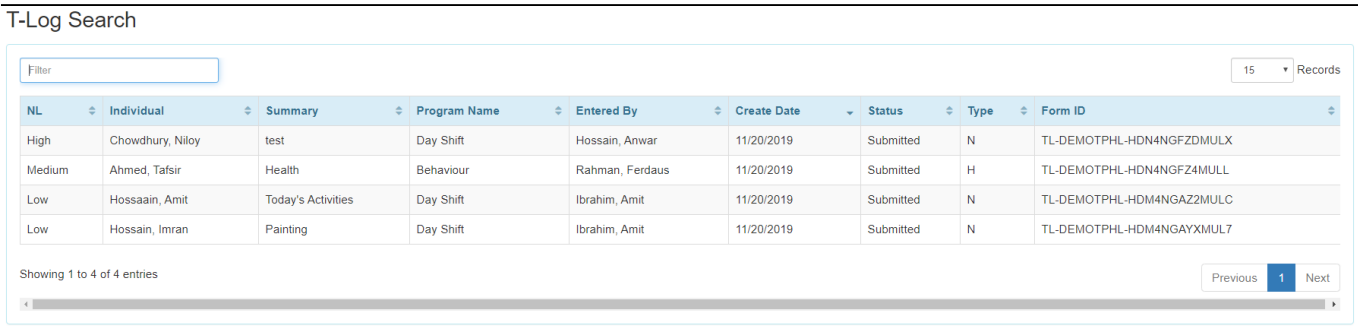

Clicking on the **Acknowledge & Next** button will mark the T-Log as read and will open the next T-Log.

Therap Global

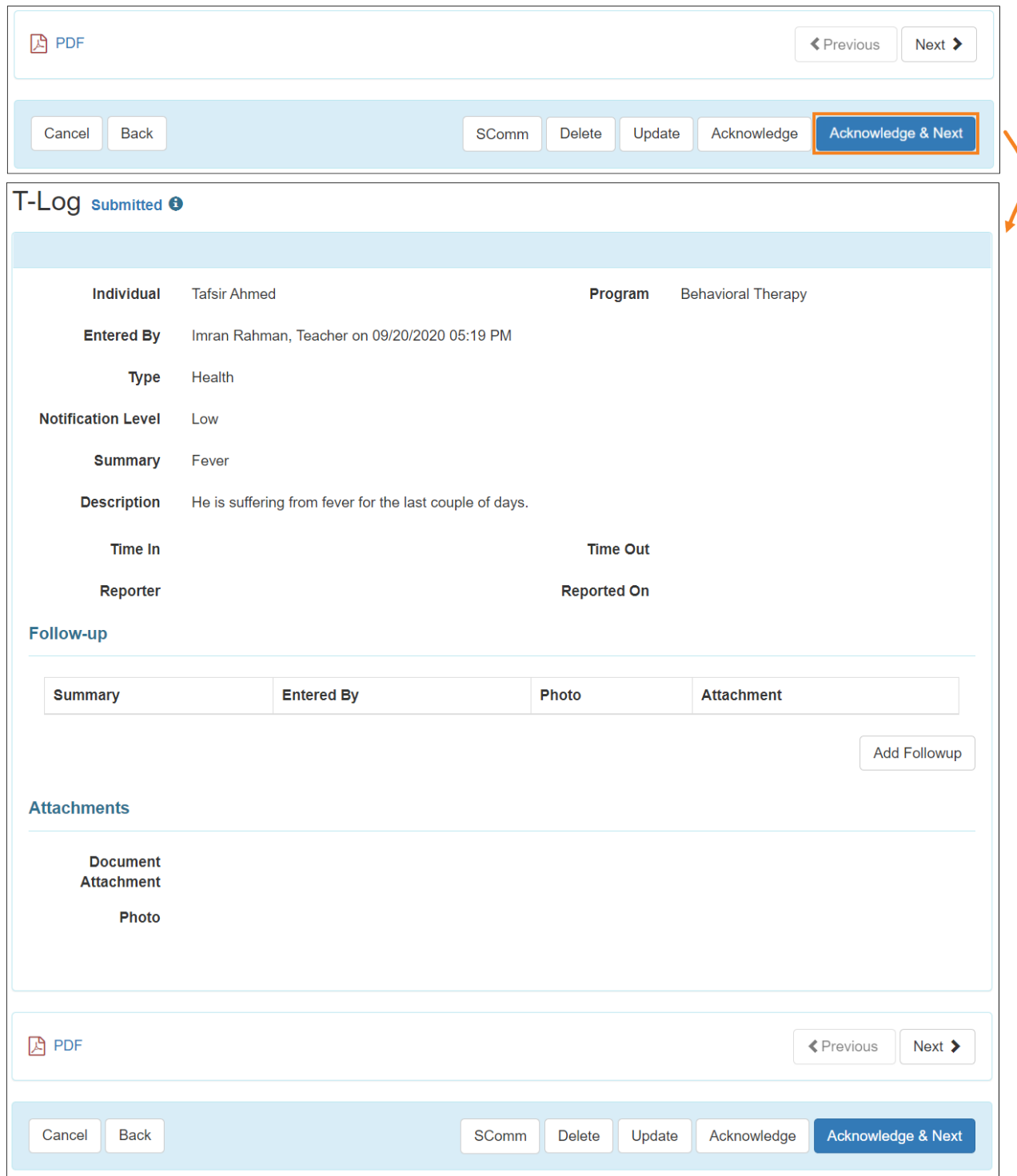